## SCT-CRX-Pelco-Bosch Pelco Coaxitron to Bosch Biphase Code Translator

The Code Translator detects Pelco coaxitron control code and converts it to equivalent Bosch Biphase control code for a single PTZ.

A test mode can be used to check connections and addressing to the PTZ with a Pelco Controller.

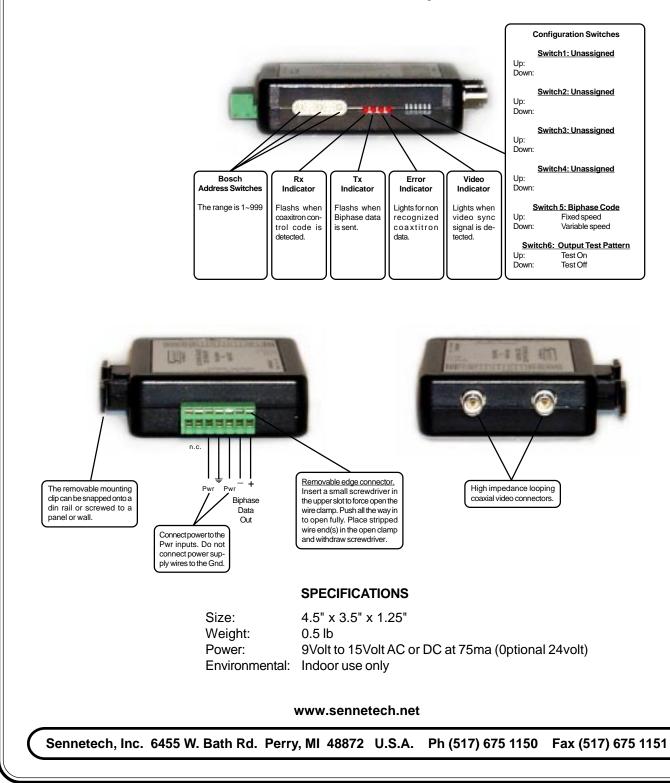

## INSTALLATION

Insert the code translator in the video coaxial cable between the camera and the matrix. The video inputs are a high impedance loop so either can be in or out. Connect the Biphase output to the PTZ's input connector.

Set address selector switches and the PTZ's address to the same number. With the test pattern on, a clockwise square movement pattern is sent to the PTZ. This can be used to verify communication to the PTZ without a Pelco controller.

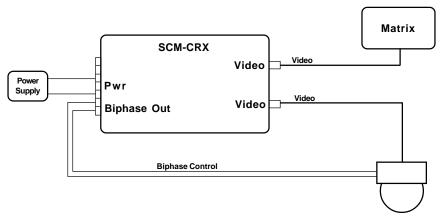

## **OPERATION**

Pan, tilt, zoom, focus, Iris commands, and Presets 1-99 are converted directly. Except for Aux 5, 6, & 7, Pelco Aux On/Off commands are converted directly into Bosch Aux On/Off commands. Some Pelco controllers can send Aux commands up to number 99. Others are limited to 8 Aux numbers.

Bosch uses auxiliary and preset numbers as high as 999 for special functions. Use the following sequences to send numbers higher than the controller's capabilities.

| Pelco Command | Code translator action      |
|---------------|-----------------------------|
| Aux 7 Off     | Prepare to store a number.  |
| (0~9) Preset  | Store 1st digit             |
| (0~9) Preset  | Store 2nd digit             |
| (0~9) Preset  | Store 3rd digit (if needed) |
| Aux6 Off      | Send "Off [Stored Number]"  |
| Aux6 On       | Send "On [Stored Number]"   |
| Aux5 Off      | Send "Shot [Stored Number]" |
| Aux5 On       | Send "Set [Stored Number]"  |
|               |                             |

## Example:

To send "On 78" to turn on Autotracker, press 7 Off, 7 Pset, 8 Pset, 6 On. To send "Off 90' to unlock an AutoDome for programming, press 7 Off, 9 Pset, 0 Pset, 6 Off. To send "On 997" to briefly display AutoDome addresses, press 7 Off, 9 Pset, 9 Pset, 7 Pset, 6 On.

Note: If the Pelco controller will not send a 0 Preset, use 10 Preset instead for zero.

Additional Pelco commands are converted according to the following table

| Bosch Command                     |
|-----------------------------------|
| On 100 (Start recording pattern)  |
| Off 100 (Stop recording pattern)  |
| On 50 (Playback recorded pattern) |
|                                   |